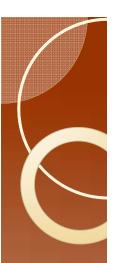

# EPG Data Analysis 101

- Preliminaries: Getting ready for Ebert 1.0
- by
- T.A. Ebert
- M.E. Rogers

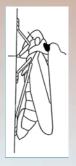

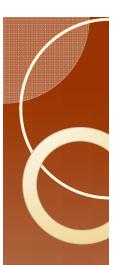

### Ebert 1.0: The Preliminaries

- Go to:
  - http://www.crec.ifas.ufl.edu/extension/epg/
- Select Ebert

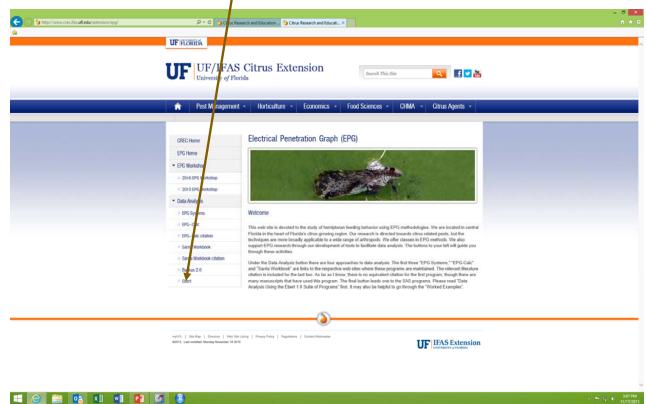

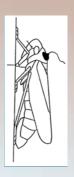

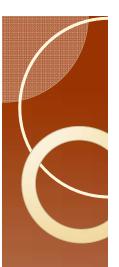

### Download all files for Ebert 1.0

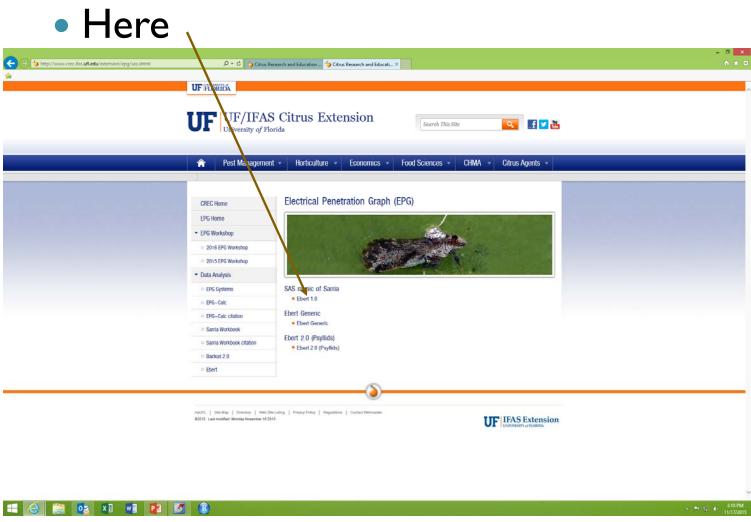

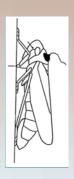

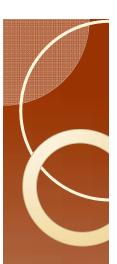

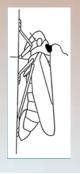

### Location

- Create a new folder on your desktop.
  - For this exercise, please save on the <u>desktop</u>. Later on you can move the files wherever you like.
  - Do not put under "Documents"
  - Call the folder "EPG Analysis"

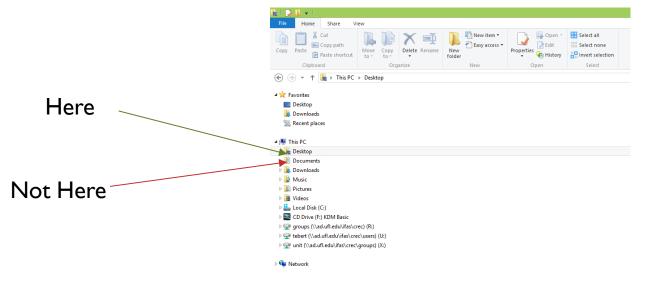

## **Download Files**

All of these files

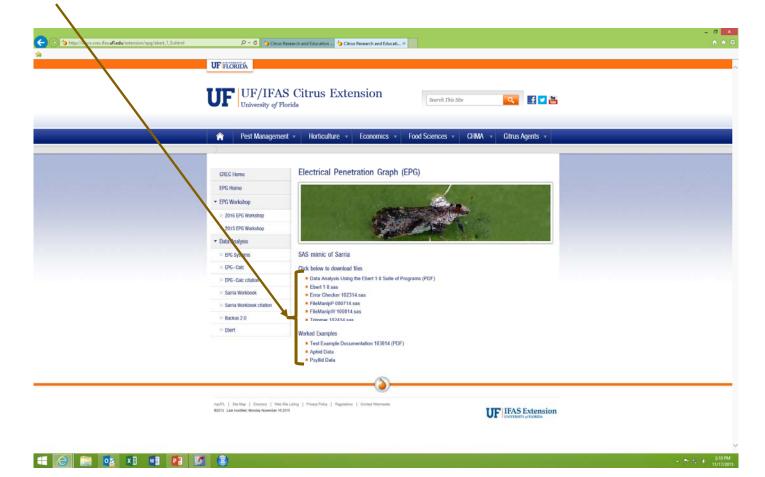

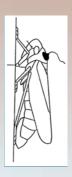

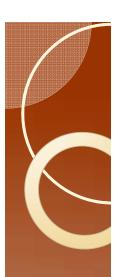

# **EPG** Analysis

You should have a desktop with

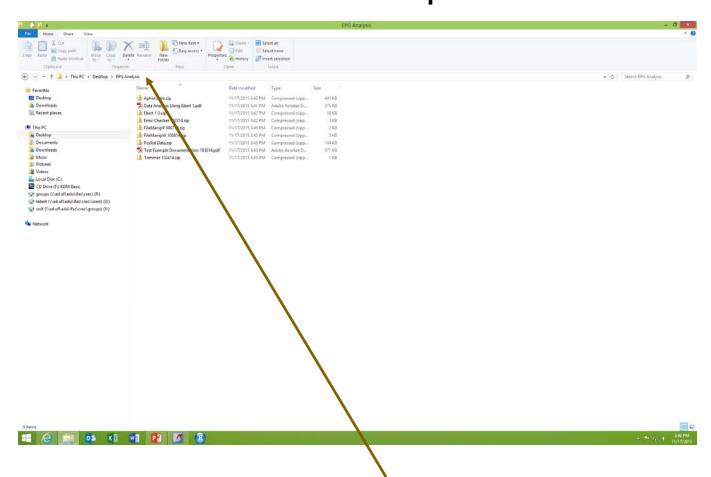

Click here to see path

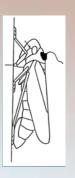

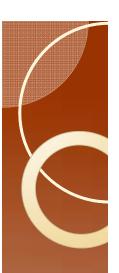

### The Path Name

 The path name is the set of folders and subfolders that must be followed to get to a specific file.

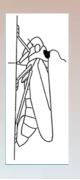

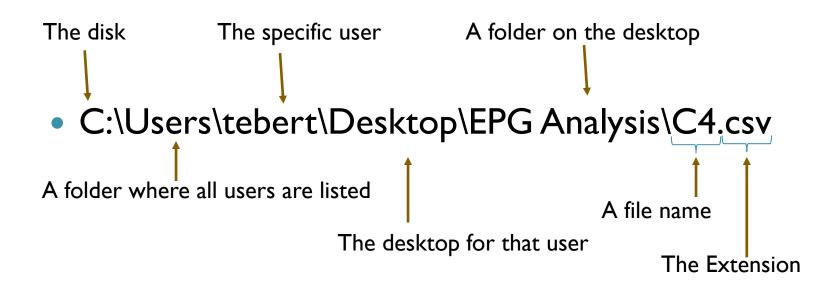

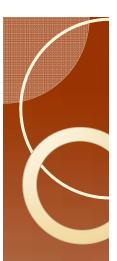

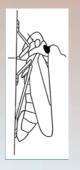

### Recommended short cuts

- "Control c" for copy: to copy selected text or figure
- "Control v" for paste
- "Control x" for cut
- "Control s" for save: to save a file
- "Control f" for find
- "Control p" for print active file
- In all cases hold control key down and hit the lower case letter.
- You will do the first three tasks over and over. The faster you are at these tasks the less time this will take.
- The menu locations of these tasks changes with different software or upgrades. The shortcuts have not changed in the last 30+ years. Also, the shortcuts often cross platforms (PC versus Mac), and software companies.

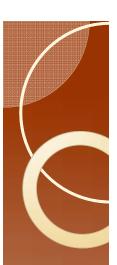

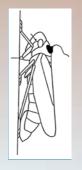

### Recommended short cuts #2

- "Control h" for change
- "Control a" for select all
- In Excel the following are also useful
  - "Control d" for fill down
  - "Control r" for fill right
  - "Control End \" for select down (Press and hold the control key, then the end key, and then the down arrow.)
  - "Control End →" for select right

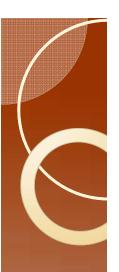

# The Files: What do you have?

- Introductions
- Raw data
- SAS programs

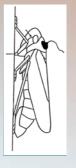

- Please unzip all files if you have not already done so.
- Rearrange everything such that you have two folders (Aphid Data and Psyllid Data) and 7 files in your EPG Analysis folder.
- Extra folders should be deleted. The "Aphid Data" and "Psyllid Data" folders should not have any subfolders. Everything with a zip extension should be deleted after the zip file has been extracted and saved with the same name.

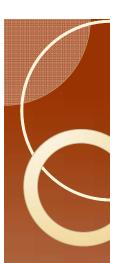

### EPG Work-

shop

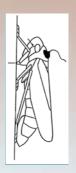

### Final Check

 You should have the following in a folder named "EPG Analysis" on your desktop.

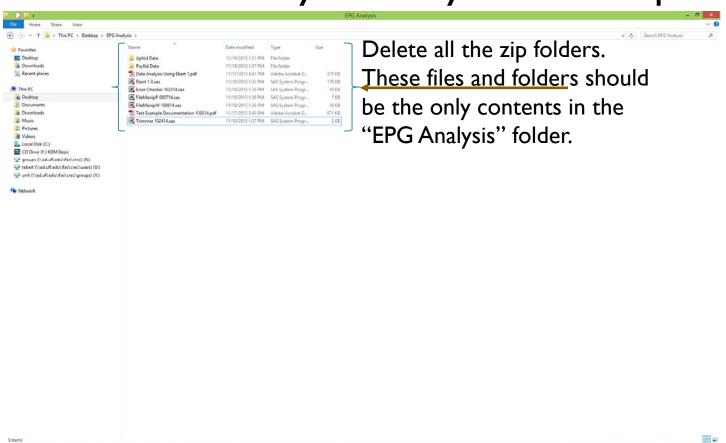

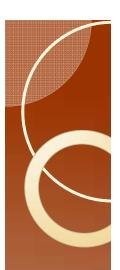

### Introductions

- Data Analysis Using Ebert 1.pdf
  - This is a tutorial in an instruction manual format.
- Test Example Documentation 103014.pdf
  - A tutorial that goes through data analysis for the two data sets.

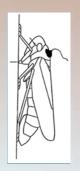

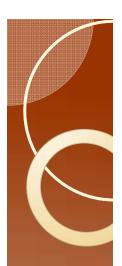

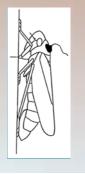

### Raw Data

- Aphid data is provided using a format that is typical of files created by Probe software. The file extension is ANA.
- Psyllid data is provided using a format that is typical of files created by Windaq waveform browser. There is no file extension.
- All of these files are text files, and can be viewed using Notepad or similar software.

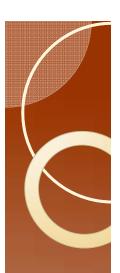

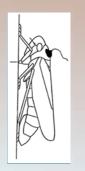

# SAS Programs

- Here are the steps we will go through:
  - Read the raw data
  - Create a new file with all the data
  - Check for errors
  - Remove artificially terminated events (optional)
  - Process SAS output in Excel

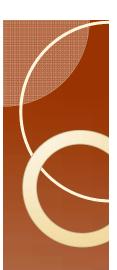

### SAS

- SAS has two interfaces.
  - SAS
  - Enterprise Guide (=Enterprise)
- I prefer Enterprise
  - It offers an easy view of all active data sets without having to print them out. This will be useful in advanced sections.

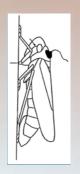